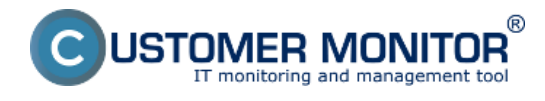

## **Ako funguje kontrola stavu diskov cez riešenie CUSTOMER MONITOR® ?**

- CM Server pomocou C-Deskriptu prehľadne zhromažďuje informácie o lokálnych aj sieťových diskoch. Informácie získané C-Deskriptom odosiela C-Monitor na CM Server spravidla raz za deň, ak nie je predvolený interval vykonávania C-Deskriptu pozmenený.

- C-Deskript vyčítava informácie o diskoch, ich priradených písmenách (C:, D:, a pod.), type partície (NTFS, FAT32, ...), type disku (Základný, dynamický), jeho kapacitu, voľné miesto, percentuálne využitie kapacity, hodnoty S.M.A.R.T parametrov

- Kontrola stavu voľného miesta na diskoch cez CM upozorní užívateľa zadaného v licencii PC a aj operátora, pokiaľ voľné miesto na disku štandardne klesne pod 500MB, vyhodnotenie je podľa nainštalovaného OS. Predvolená hodnota sa dá zmeniť cez CM Portál v Admin zóne, v ľavom menu Parametre - Nastavenia porúch, v položke Zobraziť vyhodnocovanie sa zvolí Disk - voľné miesto, podľa OS

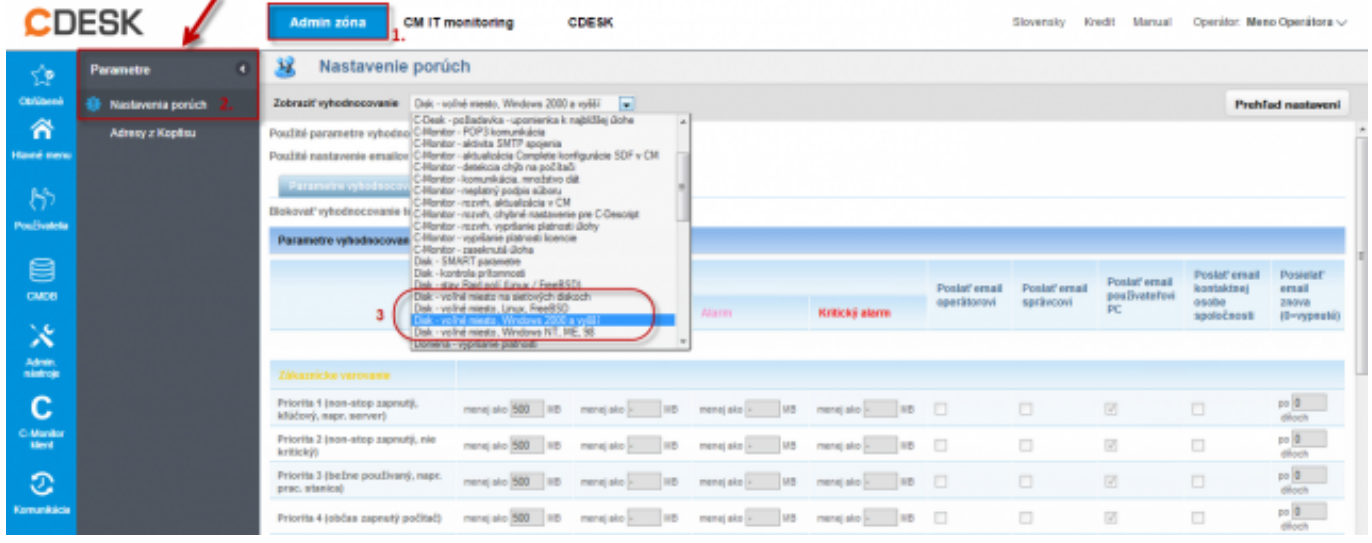

Obrázek: Nastavenie prahových hodnôt pre poruchy

## **Možnosti kontroly stavu obsadenia diskov cez CM portál**

- Informácie o aktuálnom stave lokálnych diskov sú zhromaždené na Customer Monitor portáli. Prístup k údajom je cez "CM IT monitoring" > "Zóny" a zvolením filtra "Disky - lokálne"

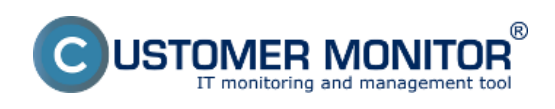

### **Voľné miesto - denná kontrola**

Publikováno z Customer Monitor (https://customermonitor.cz)

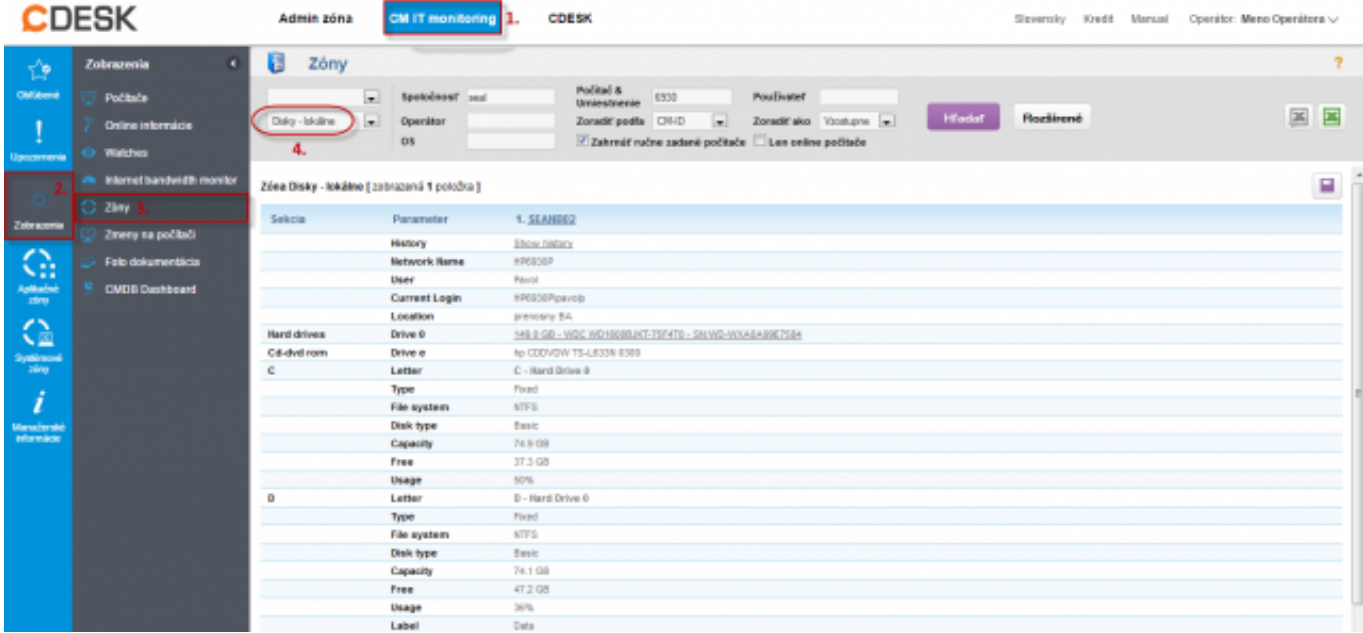

Obrázek: Zobrazenie lokálnych diskov

- CM Server poskytuje informácie aj o sieťových diskoch, práve prihláseného užívateľa. Prístup k údajom je cez "CM IT monitoring" > "Zóny" a zvolením filtra "Disky - sieťové"

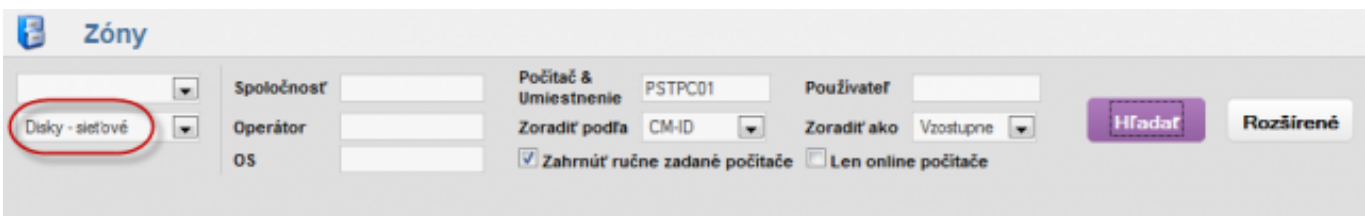

Zóna Disky - sieťové [zobrazená 1 položka ]

| Sekcia | Parameter            | <b>1. PSTPC01</b>                 |
|--------|----------------------|-----------------------------------|
|        | <b>History</b>       | Show history                      |
|        | <b>Network Name</b>  | PS-ASIST-01                       |
|        | <b>User</b>          | Jana                              |
|        | <b>Current Login</b> | PSDOM02\Jana                      |
|        | Location             | kancelaria na pravo vzadu 2.posch |
| o      | Letter               | $\circ$                           |
|        | Type                 | Remote                            |
|        | Capacity             | 300.0 GB                          |
|        | Free                 | 45.3 GB                           |
|        | Usage                | 84%                               |
|        | Path                 | Visba-04VDataVasistent            |
| P      | Letter               | P                                 |
|        | Type                 | Remote                            |
|        | Capacity             | 300.0 GB                          |
|        | Free                 | 45.3 GB                           |
|        | Usage                | 84%                               |
|        | Path                 | Waba-04\data\Public               |

Obrázek: Zobrazenie sieťových diskov

Po klesnutí voľného miesta pod nastavenú hodnotu sa vygeneruje porucha, ktorú si pozriete v *CM IT monitoring -> Poruchy*. Poruchu je možné po označením počítača zaškrtnutím potvrdiť kliknutím na **"Potvrdiť poruchu"**.

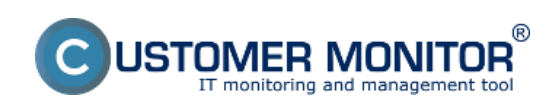

## **Voľné miesto - denná kontrola**

Publikováno z Customer Monitor (https://customermonitor.cz)

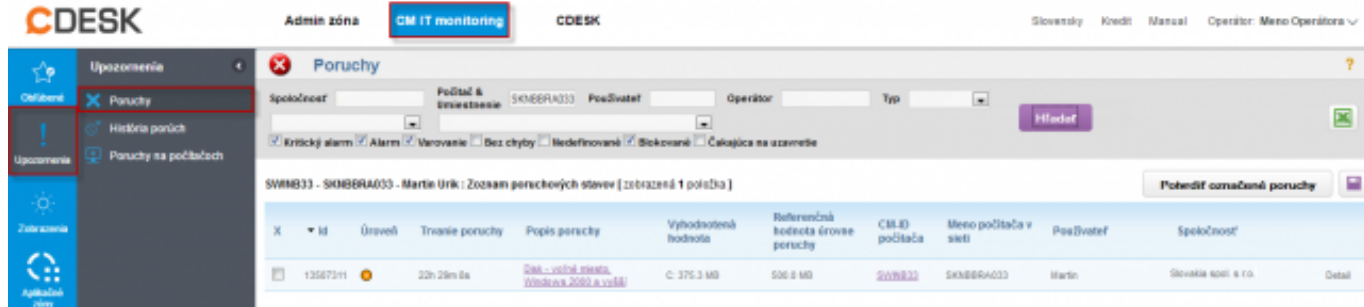

#### Obrázek: Zobrazenie poruchy

#### O vzniknutí poruchy CM Server vygeneruje aj notifikačný E-mail.

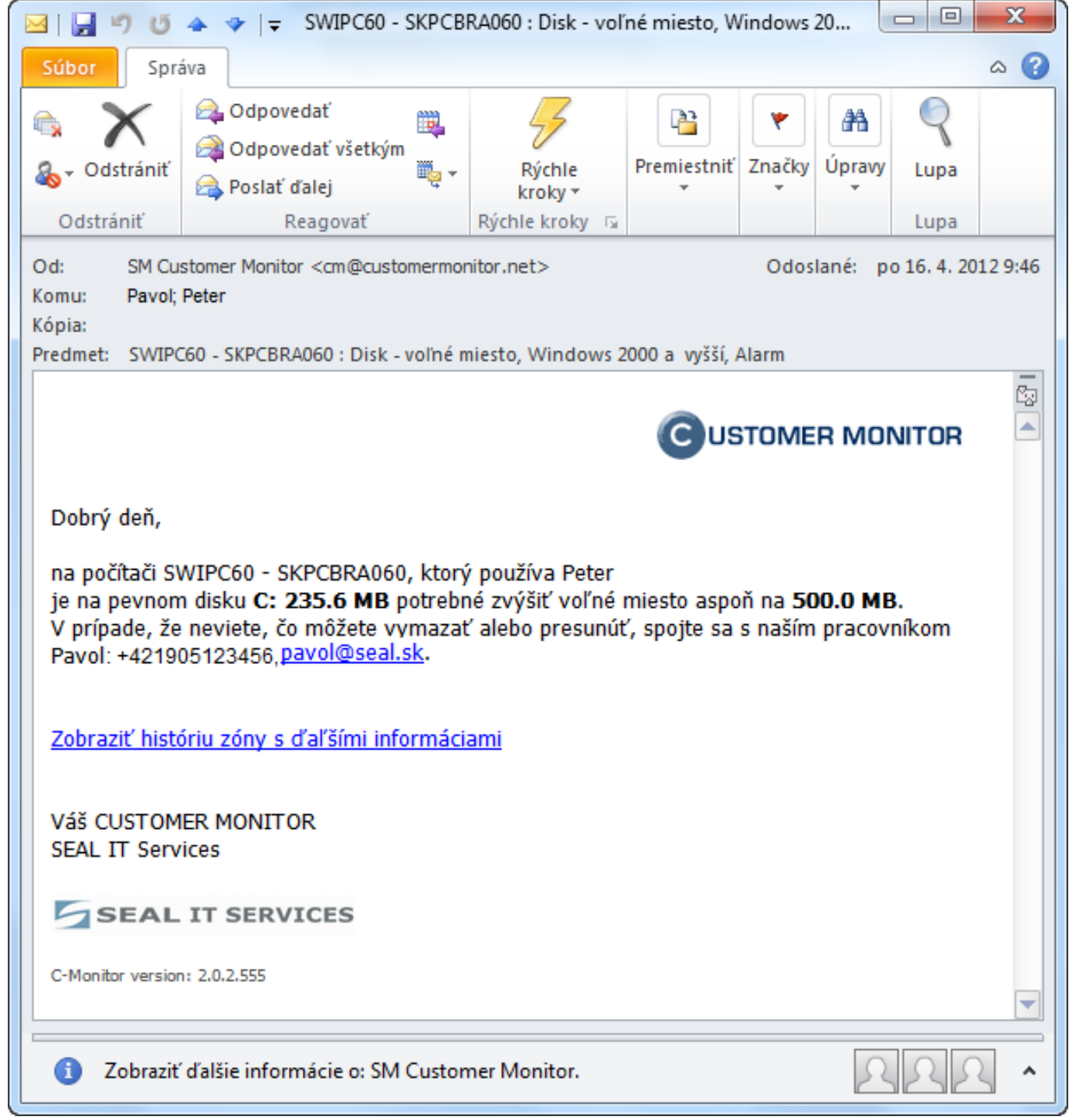

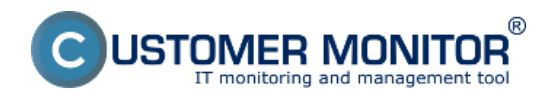

Obrázek: Notifikačný email o poruche

# **Odstránenie poruchy**

K zaniknutiu poruchy príde ihneď po prijatí C-Deskriptu z C-Monitoru, kde už je zóna vyhodnotená s bezchybným stavom. Predchádza tomu uvoľnenie miesta užívateľom, alebo technikom priamo na PC

Úplne **zablokovať vyhodnocovanie alebo notifikovanie porúch** diskov je možné v "Admin zóna" > "Počítače", kde po rozkliknutí príslušného počítača a kliknutí na záložku "Vyhodnocovanie zón" možno vyhodnocovanie zóny úplne zablokovať, prípadne zablokovať notifikáciu o vzniku poruchy. V ponuke je možnosť aj blokovať veľkosť iba vybratých diskov a to pridaním písmena jednotky do poľa "Logické disky, ktorých veľkosť sa nevyhodnocuje". Má to zmysel hlavne pri optických mechanikách, alebo napr. pri systémových partíciach predinštalovaných OS od výrobcov (HP, DELL), ktoré slúžia na recovery. Ich veľkosť sa nemení a sú väčšinou obsadené na maximum

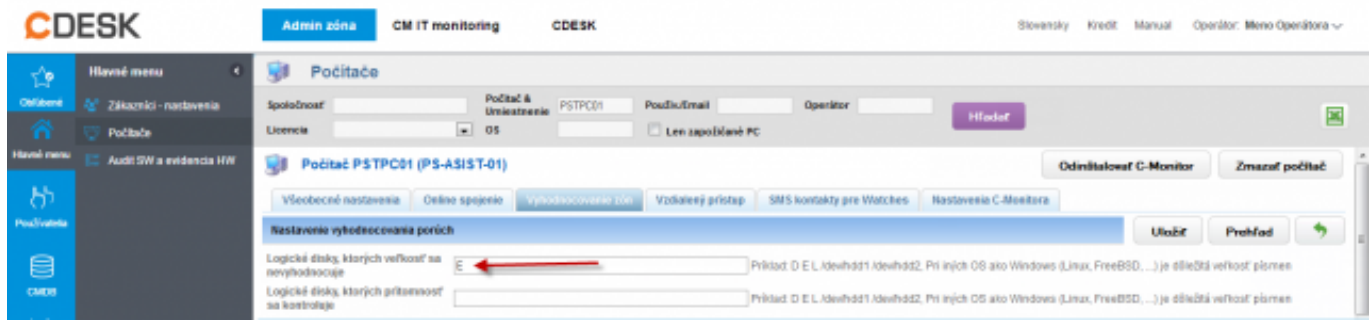

Obrázek: Blokovanie vyhodnotenia niektorých partícií Date:

## 6.4.2012External Links:

[Nastavenia a notifikácia porúch](https://customermonitor.cz/ako-funguje-cm/cm-vnutorna-architektura/cm-server/nastavenia-a-notifikacia-poruch) [1]Obrázky:

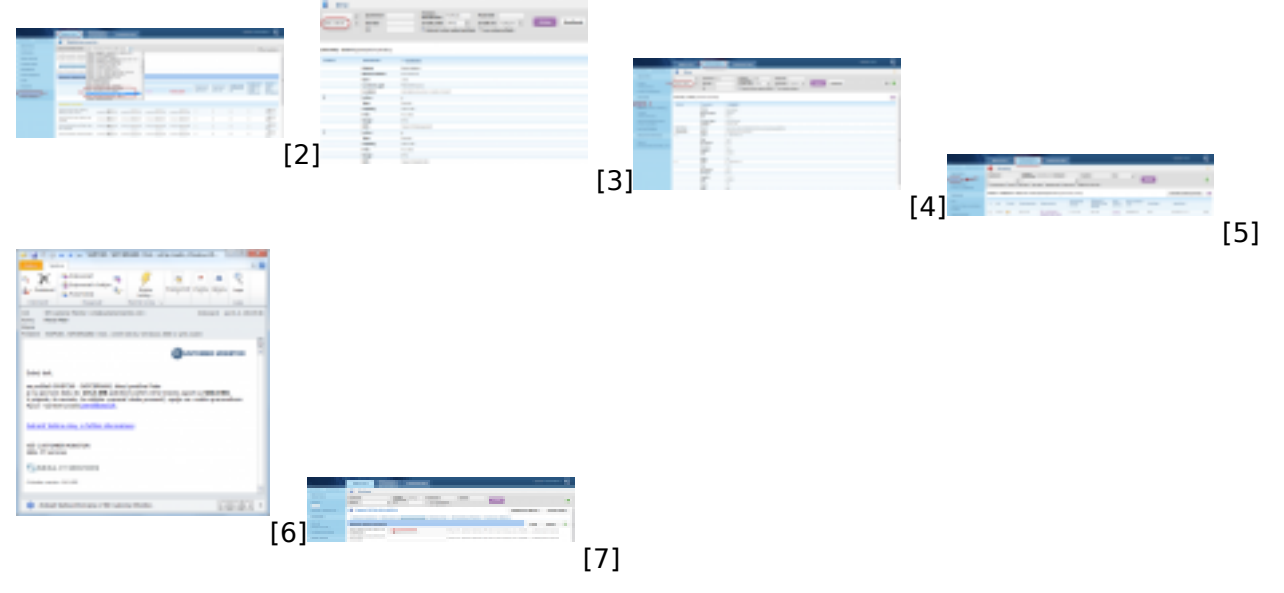

#### **Odkazy**

[1] https://customermonitor.cz/ako-funguje-cm/cm-vnutorna-architektura/cm-server/nastavenia-anotifikacia-poruch

[2] https://customermonitor.cz/sites/default/files/6\_2.png

- [3] https://customermonitor.cz/sites/default/files/7\_2.png
- [4] https://customermonitor.cz/sites/default/files/9\_2.png
- [5] https://customermonitor.cz/sites/default/files/4\_2.png
- [6] https://customermonitor.cz/sites/default/files/5\_3.png
- [7] https://customermonitor.cz/sites/default/files/8\_2.png